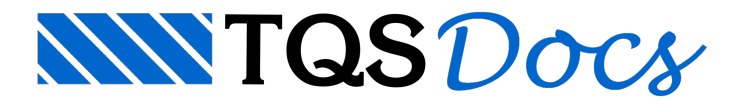

## Lógica de Operação

Este editor é semelhante ao Editor Gráfico de Dados de Vigas, e ao Editor de Esforços e Armaduras em Lajes, entre outros. A base de dados paratrabalho não é o desenho de pilares, mas os arquivos gerados pelo TQS-Pilar, com geometria, materiais, carregamentos e armaduras.

O resultado prático é que você deverá realizar todas as tarefas com pilares utilizando os comandos específicos do Editor de Geometria, esforços e armaduras em pilares:

## Arquivo Geometria F.Long. F. Transv. Cálculo Cot.Sec

Qualquer edição executada com os comandos dos específicos de edição gráfica básica, será perdida a partir do momento em que o editor regerar o desenho natela.

## Editar **Exibir** Desenhar **Blocos Modificar** Cotagem

Os comandos disponíveis no editor permitem alterar ageometria daseção e as armaduras, calcular o pilar e verificar suas curvas de iteração. Quaisquer alterações nas armaduras implicarão naregeração dos resumos e vistas do desenho.

## Desenho visto, desenho gerado

O editor regera os arquivos DWG de desenho do pilar alterado, sempre que você aciona o comando [Salvar]. Assim, você deve deixar para efetuar alterações nos desenhos com o editor gráfico, somente depois de alterar o pilar com o Editor de Geometria. Quaisquer alterações de desenho efetuadas em pilares antes da edição com o Editor de Geometria, serão perdidas quando o desenho for regerado.

Os desenhos gerados podem não ser exatamente iguais aos desenhos vistos natela. Os pilares são editados sempre lance alance, independentemente. Já o desenho gerado no final, pode ter vários lances acumulados em um só desenho, conforme os critérios de desenho definidos.